## InHand IR302 Cellular Router Setup

We are using the IR302 in this example. The IR302 router's default settings can be left mostly as they are. One thing that needs to get done is set the APN for Hologram (or other APN as applicable for other SIM cards).

Select Cellular under Network.

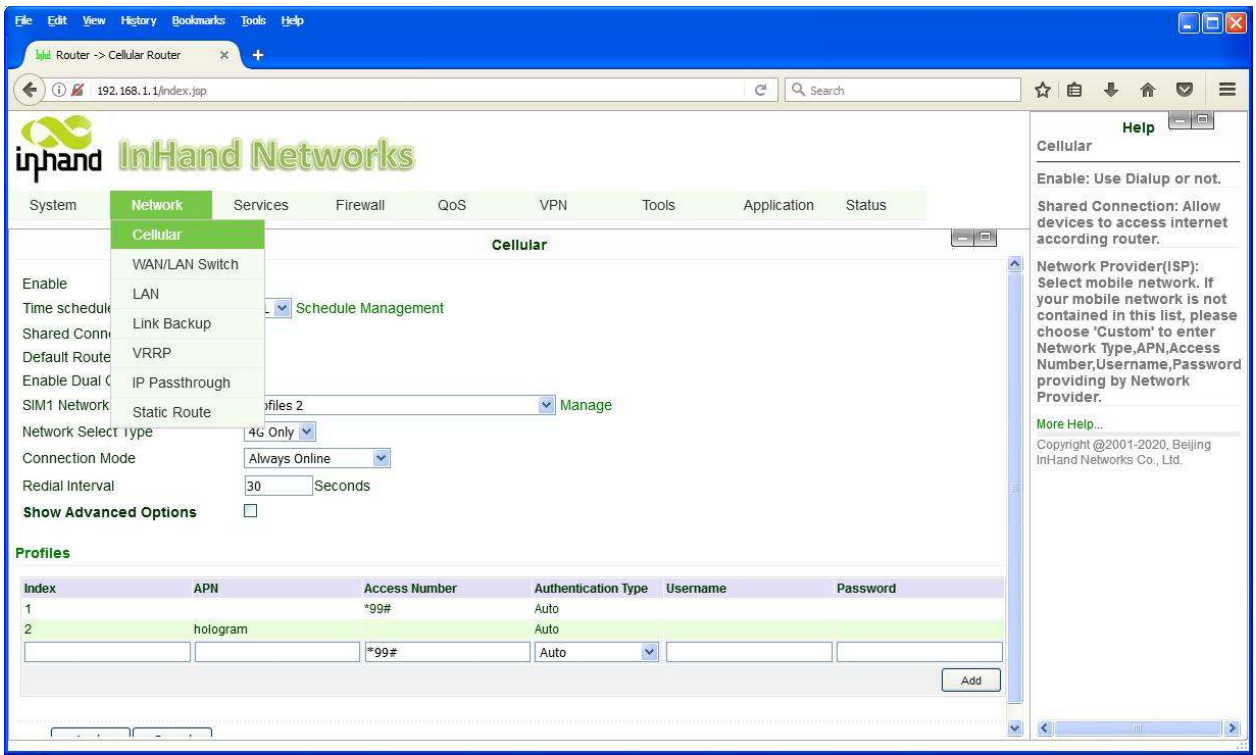

At the bottom of the page, enter 2 for index, "hologram" for APN, clear the access number, and leave username and password blank. Then click Add to add that to the list as profile 2. Then select "Profiles 2" for SIM1 Network Provider. Scroll to the bottom of the page and click Apply.

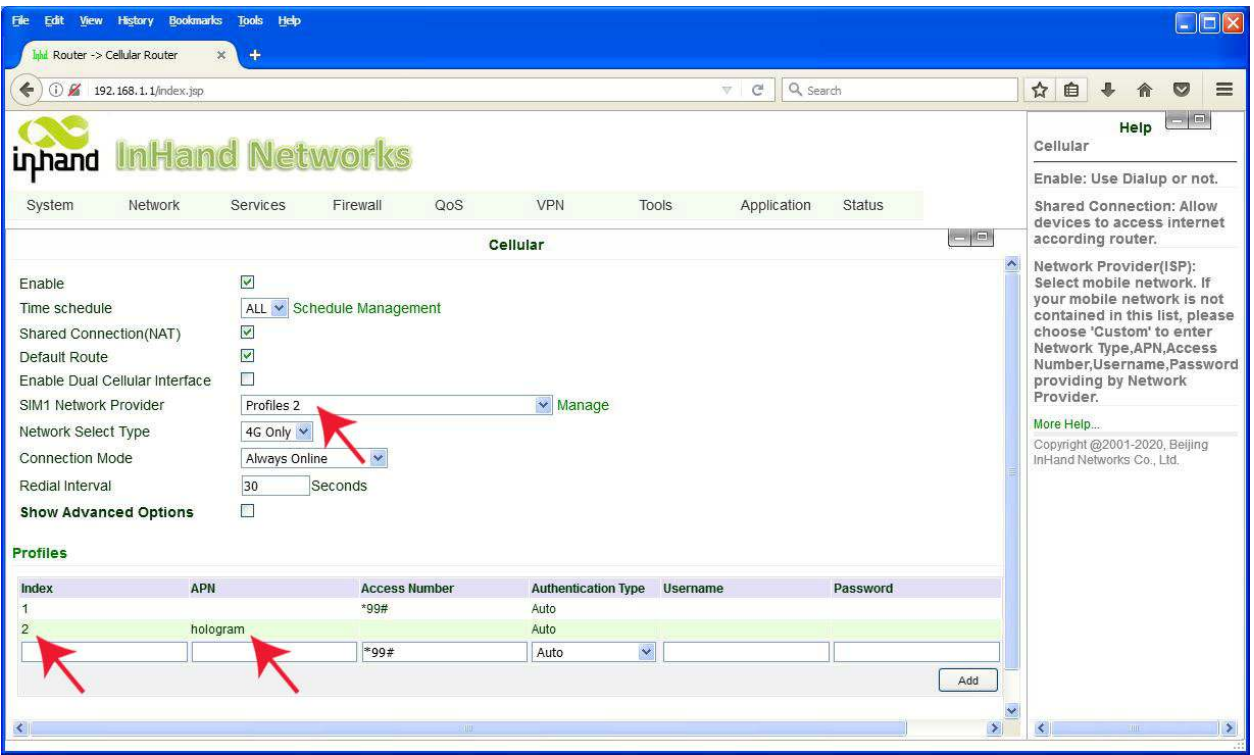

The IP address of the router needs to be set. Select LAN under Network.

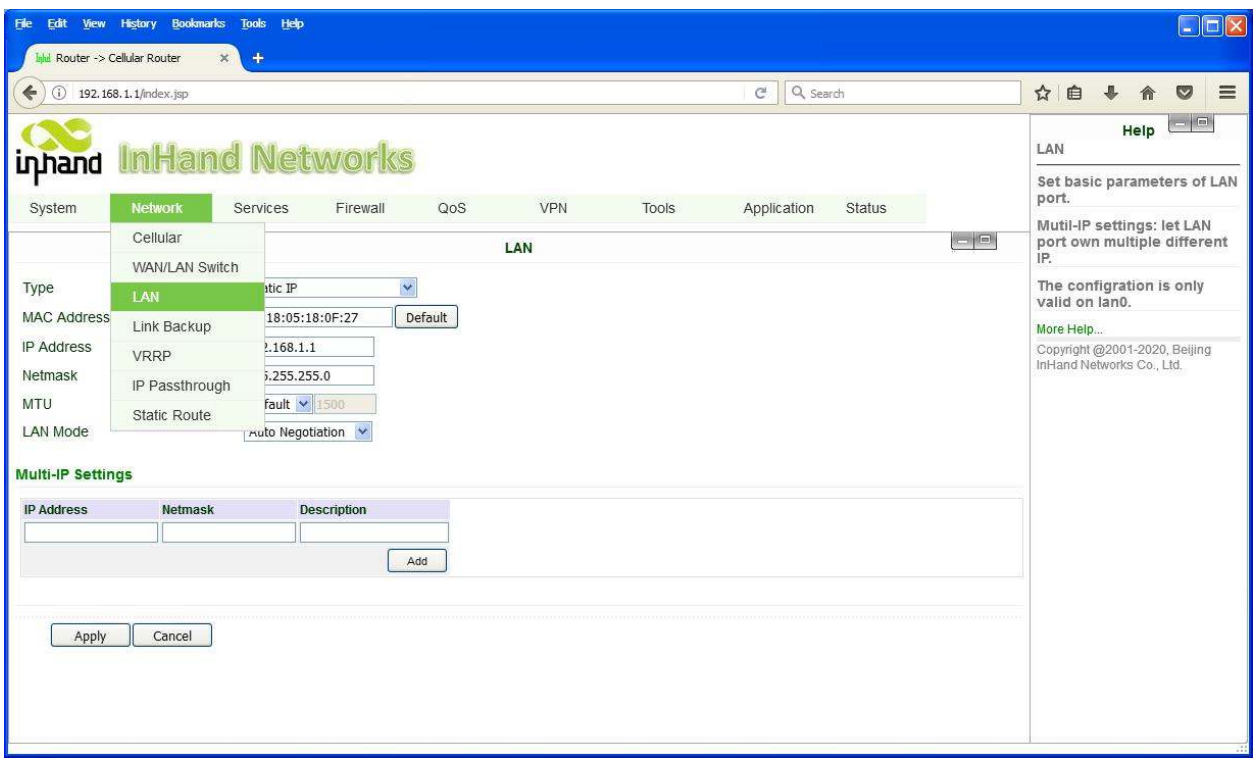

Select Static IP for type and enter the Static IP address that will become the router's IP address on the LAN.

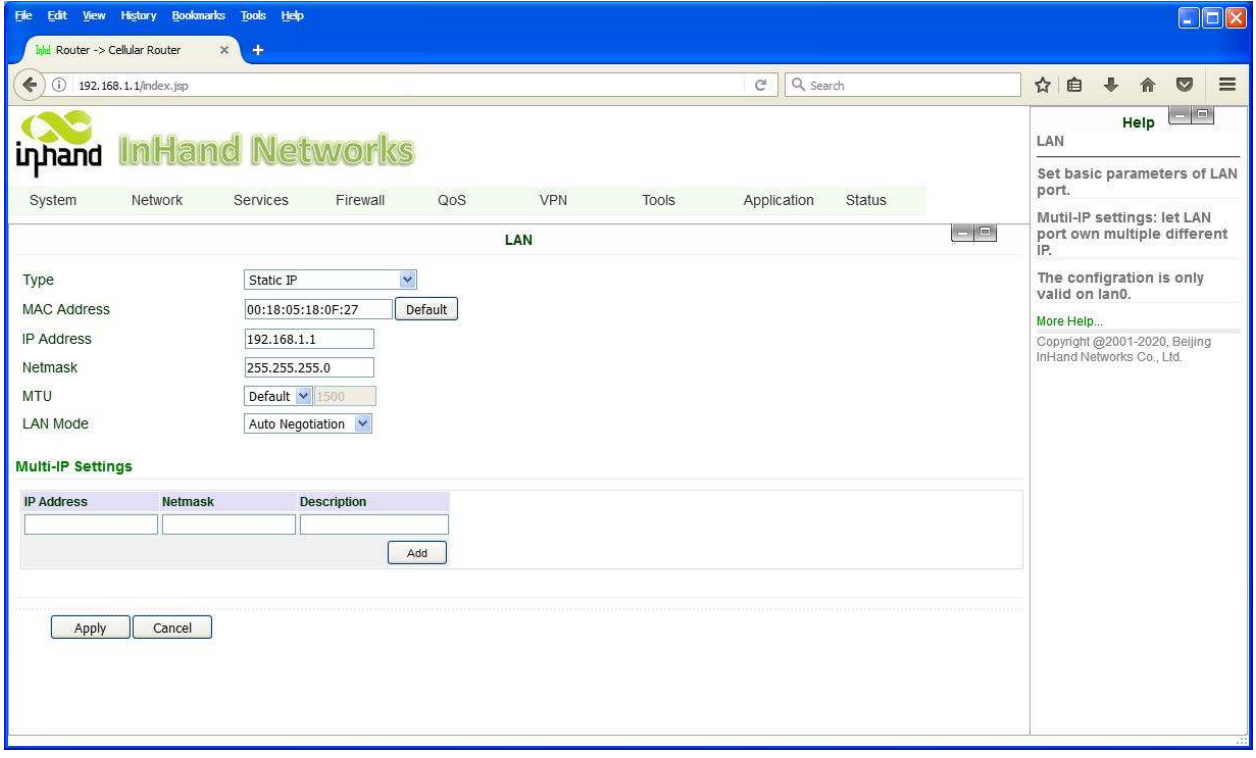

Select Port Mapping (aka Port Forwarding in some routers) under Firewall (may be found in other menus in other routers).

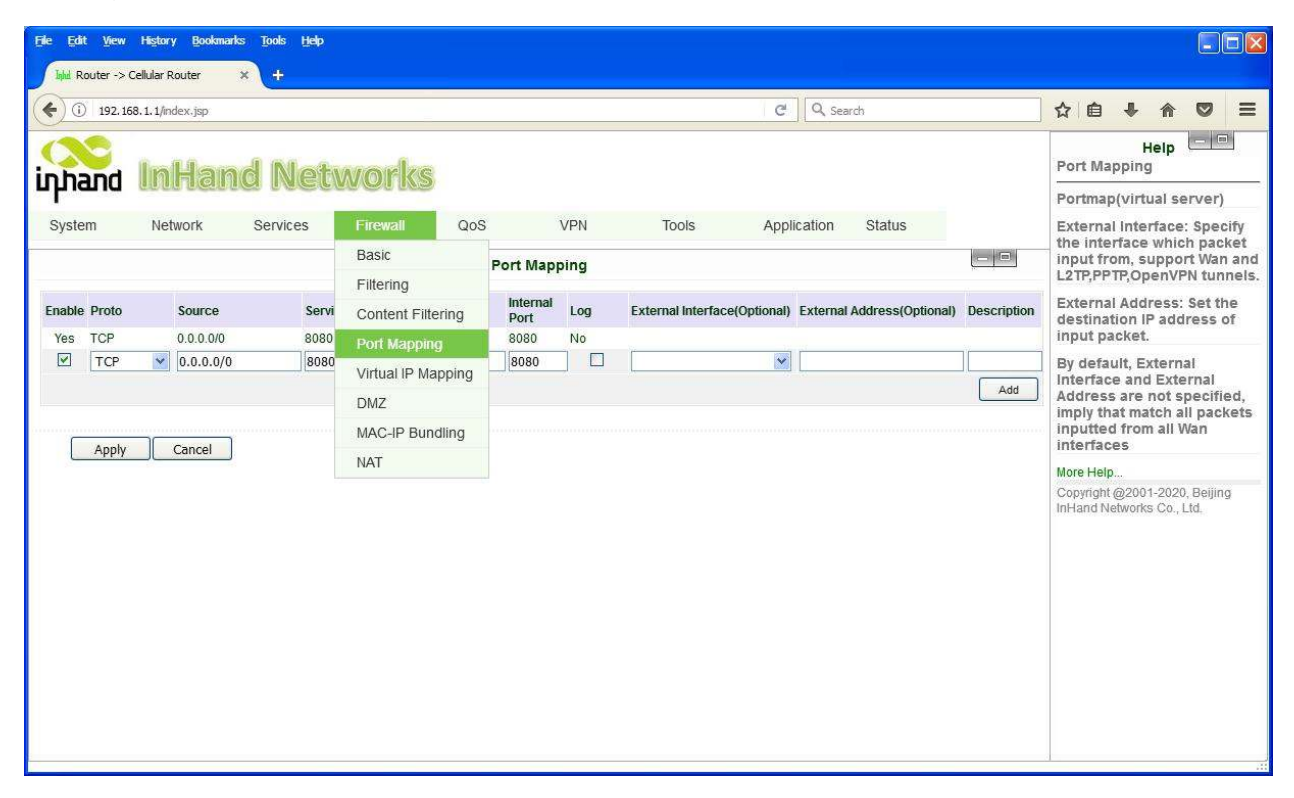

Select TCP, leave 0.0.0.0/0 for source, enter 8080 for both source port and internal port, and enter the static IP address of the Babel Buster or other local device that port 8080 should get forwarded to. Be sure to change the HTTP port from 80 to 8080 in the Babel Buster. A port other than 8080 may be used, but port 80 may NOT be used as the router itself will be using port 80 for its web UI.

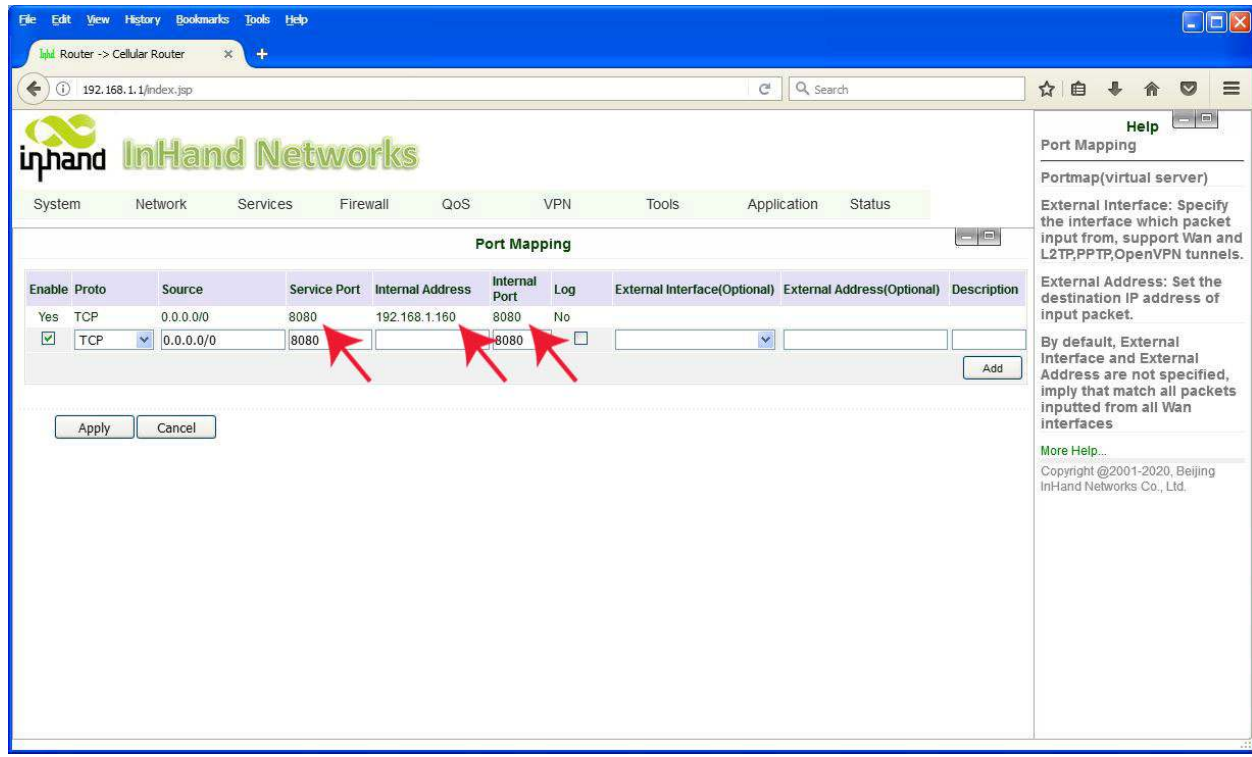

Some routers have switches built in while others do not. If the router does not have a switch, the cellular router and Babel Buster gateway may still be connected directly via a cross-over cable (versus standard patch cable).

Here is the IR302 router and BB2-6010X-Web online and connected via the Spacebridge VPN.

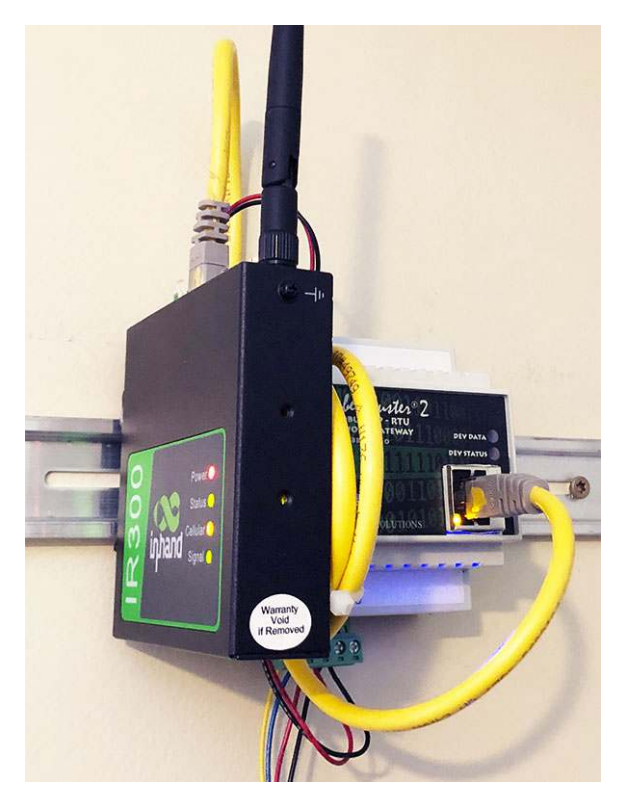

The web UI that you can access locally in the BB2-6010X-Web is accessed remotely via the cellular router, with the BB2's web UI remapped to port 8080. Some cellular routers will allow you to access the web UI of the router itself at port 80 via the cellular VPN. While the IR302 will recognize your browser and bring up the login page, it will not allow you to log in (as of this writing anyway). It will say your login failed and suggest you check your password, but you will find the password works just fine when logging in locally via the LAN.

There are many different cellular routers to pick from. They all perform basically the same functions, and the settings illustrated above are going to be about the same in any other brand and model of cellular router. They may look different and be found on different pages in their web UI, but the basic elements of functionality will be the same.